### **Run Multiple MacOS**

Partition your hard drive

Bob Barton **MLMUG** May 12, 2018

# **Why have Multiple MacOS?**

- **Education**
- Legacy applications
	- Will not function in latest MacOS
- New applications
	- Will only function in latest MacOS

#### **Parallel MacOS Operation**

- Run two OS at the same time
	- Two MacOS or one MacOS + other
- Examples for running Windows
- Parallels, Virtual Box, Boot Camp, Crossover, VMware Fusion
	- Advantage
		- Both OS available
		- **Disadvantage** 
			- Shared RAM

# **Separate MacOS Operation**

- Run one MacOS
	- Other MacOS available via restart
- Examples
	- Multiple hard drives
	- Partitioned hard drive
- Advantage
	- Stand-alone MacOS
- **Disadvantage** 
	- Additional hard drives; shared storage

4

### **Separate Hard Drives**

- Cost
- Need a drive for each MacOS
- Speed
	- USB vs bus data speeds
- Footprint
	- Desk/counter space for external drive(s)

# **Partitioned Internal Drive**

- **Cost**
- None, use existing internal hard drive
- Speed
	- Bus data speed
- Footprint
	- No change
- Enhancement for speed
	- Replace platter drive with SSD drive

# **My Partitioned Drive**

- I have three MacOS on a partitioned internal SSD
	- MacBook Pro 17" (vintage 2010)
	- 10.6 Snow Leopard
	- 10.11 El Capitan
	- 10.13 High Sierra
- Snow Leopard to run PPC apps via Rosetta
- El Capitan to run apps not yet updated for High Sierra
	- M3D 3-D printer control app
- High Sierra to have the latest version

# **Partitioning a Drive**

See macworld.co.uk/how-to/mac/how-partition-mac-hard-drive-or-ssd-3619175/

- Always backup before messing with your internal drive
	- I use Carbon Copy Cloner
- Partitions behave like separate drives

!

<u>!</u>

- But physically are on one drive
- Create and edit partitions with Disk Utility
	- ! It comes with your system
		- In Applications..Utilities folder
- Disk Utility lets you resize, move and create partitions

## **Partitioning a Drive**

- Clone your current hard drive to an external drive
	- Should be doing regularly for backup
- Boot from the external drive
	- Hold Option key on Restart and select
- Estimate how much storage to use for each partition
	- Easy approach is to make them equal size
- Launch Disk Utility and select your internal drive
- Select the Partition tab

# **Disk Utility Steps**

- Shrink existing partition to 1/2 or 1/3 of drive storage
- Create 1 or 2 new partitions

Or

- Erase (Reformat) internal drive
- Reformat as 2 or 3 partitions

# **Disk Utility Steps**

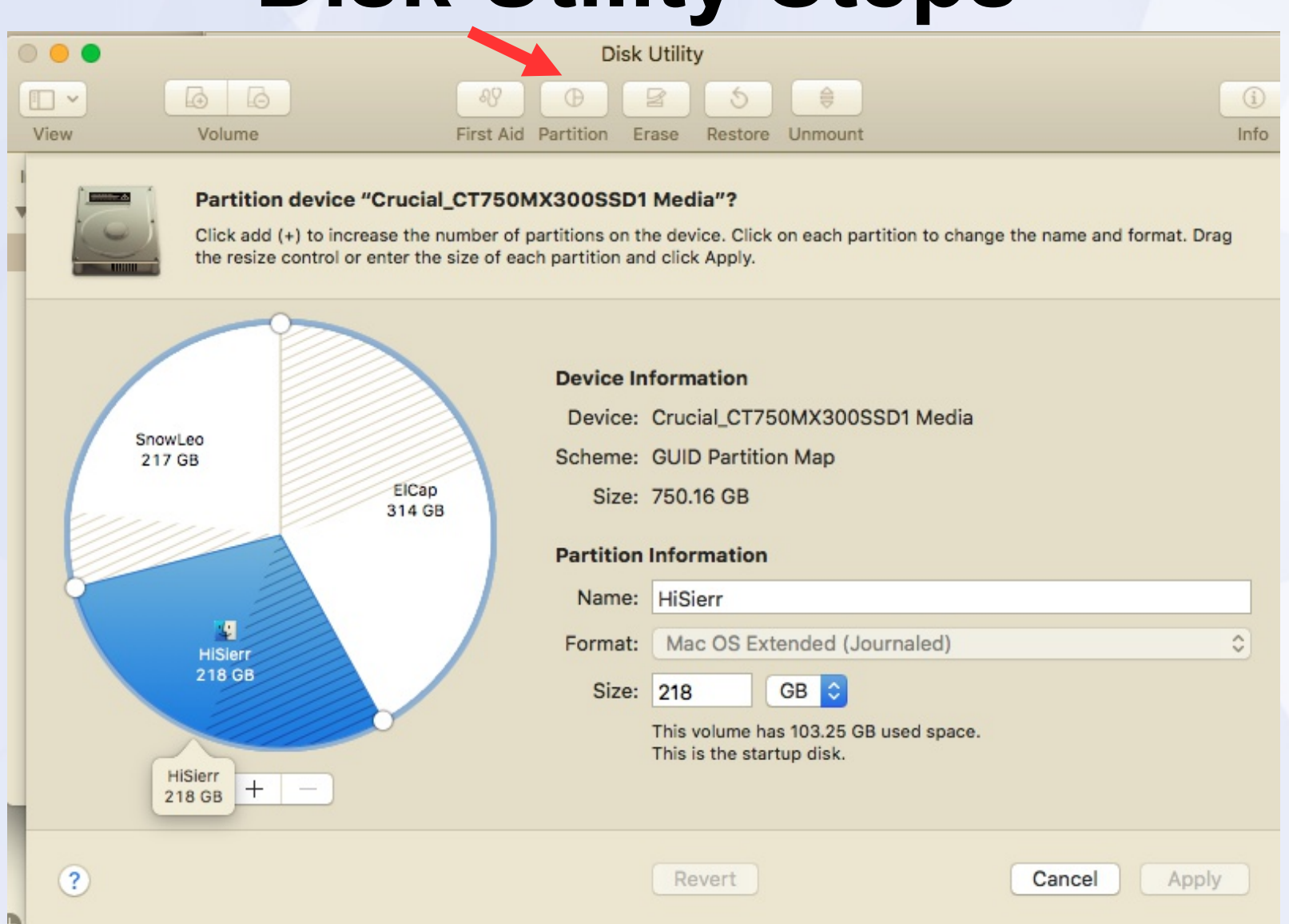

11

#### **Populate Partitions**

- Clone from backup drive to each partition on internal
- Update one partition to newer or older MacOS
- Update another partition to another MacOS as needed

#### AND

- Boot from internal drive with newest MacOS
- Partition the backup drive the same as the internal drive
- Clone each partition on internal drive to backup drive
	- Two or more cloning operations
- Can also create Windows or Linux partitions

# **Summary**

- Backup (clone recommended) your internal drive
- Boot from backup drive
- Partition your internal hard (or SSD) drive
	- Using Disk Utility
- Populate partitions
	- From clone(s) and/or MacOS installers
- Backup new configuration
- Enjoy